# **Applikation zur Thermobox TR1200 (RS485) 7XV5662-6AD10**

**In diesem Dokument wird die Messwerterfassung von 12 Temperaturen in einem 7SJ62x über die Thermobox TR1200 an einem RS485-Bus beschrieben.** 

Die Thermobox TR1200 hat 12

Sensoreingänge und kann so über Pt 100- Elemente bis zu 12 Temperaturen erfassen.

Es werden 2- und 3-leiter Pt 100 unterstützt. Für den 2-leiter Betrieb kann der gemessene Leitungswiderstand durch eine Einstellung entsprechende kompensiert werden.

Alle Einstellungen werden über 3 Taster auf der Frontplatte vorgenommen. Die Eingabe kann über einen Code gesperrt werden.

Die Messwertausgabe zum Schutzgerät erfolgt mit dem Buskabel 7XV5103-7AAxx über einen RS485-Bus.

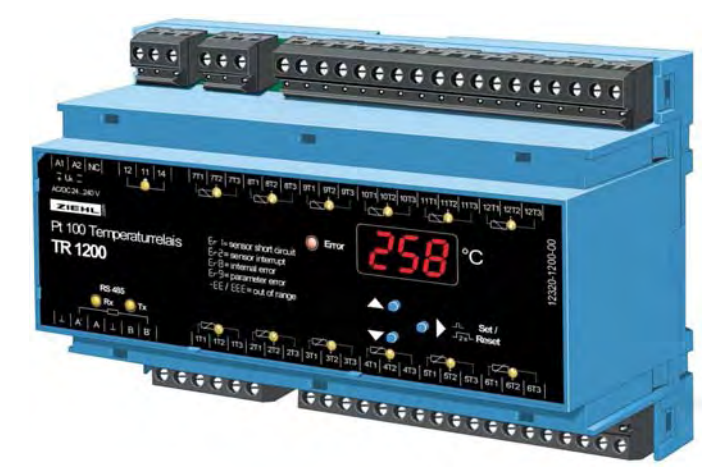

**Hinweis:** SIPROTEC 4 Schutzgeräte können bis zu 12 Messwerte verarbeiten. Hierzu waren bisher 2 Thermoboxen TR600 notwendig. Die Thermobox TR1200 kann also bis zu zwei Thermoboxen TR600 zur Temperaturerfassung ersetzen.

**Achtung:** Die TR1200 stellt keine eigenen Alarmmeldungen oder -kontakte zur Verfügung. Die Alarmgrenzen müssen im Schutzgerät für jeden Eingang eingestellt, angezeigt und über Kontakte ausgegeben oder an eine Leittechnik weitergereicht werden.

*Hinweis: Diese Applikationshilfe dient lediglich als zusätzliche Anwenderinformation, und setzt die Kenntnis der allgemeinen Hinweise zur Handhabung der Produkte und deren Grundfunktionen, wie in den Handbüchern beschrieben, voraus.* 

## *Bis zu 12 Temperatur-Messwerte erfassen*

Von einer Thermobox TR1200 können bis zu 12 Temperatur-Messwerte von einem Schutzgerät über einen "RS485-Bus" eingelesen und weiterverarbeitet werden. Größere Entfernungen sollten mit einem LWL-RS485-Umsetzer und optischer Schnittstelle im Schutzgerät überbrückt werden.

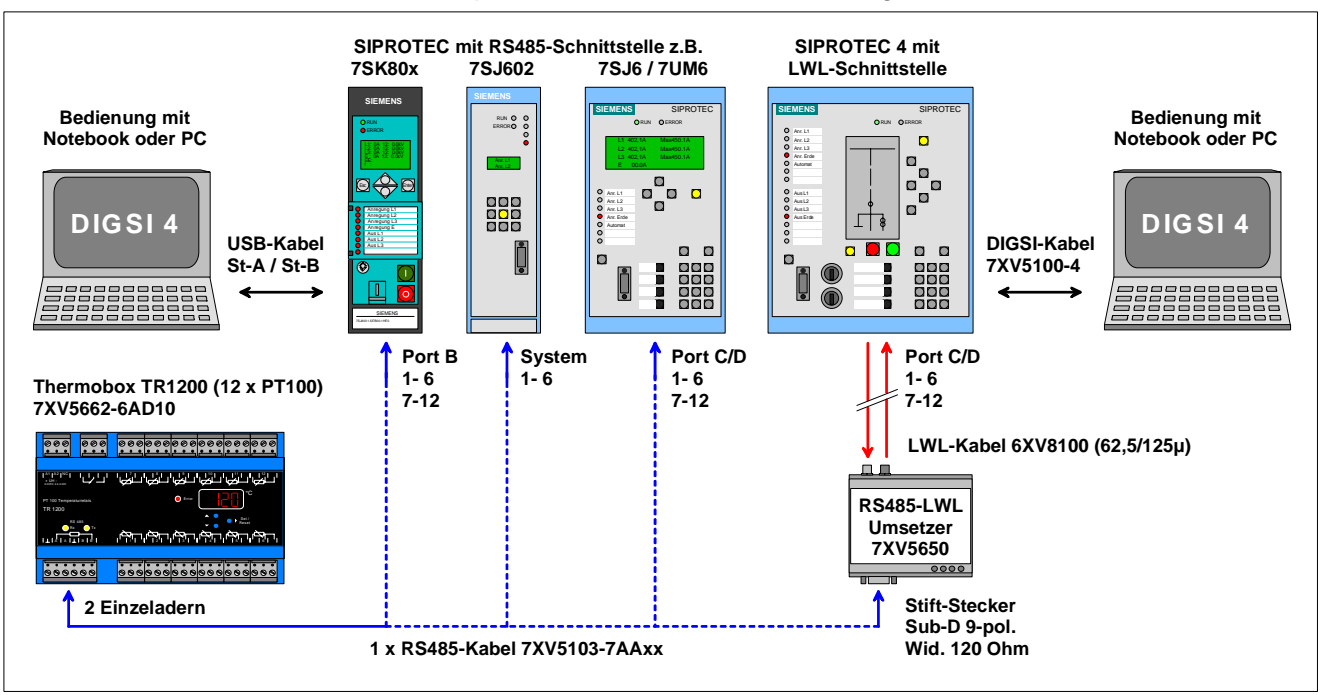

Bild 1: TR1200 mit verschiedenen Schutzgeräten und Bedien-PC mit DIGSI 4

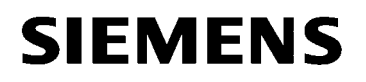

## *Anschluss der Thermobox 7XV5662-6AD10 mit Verbindungskabel 7XV5103-7AAxx am Schutzgerät SIPROTEC 4 (RS485)*

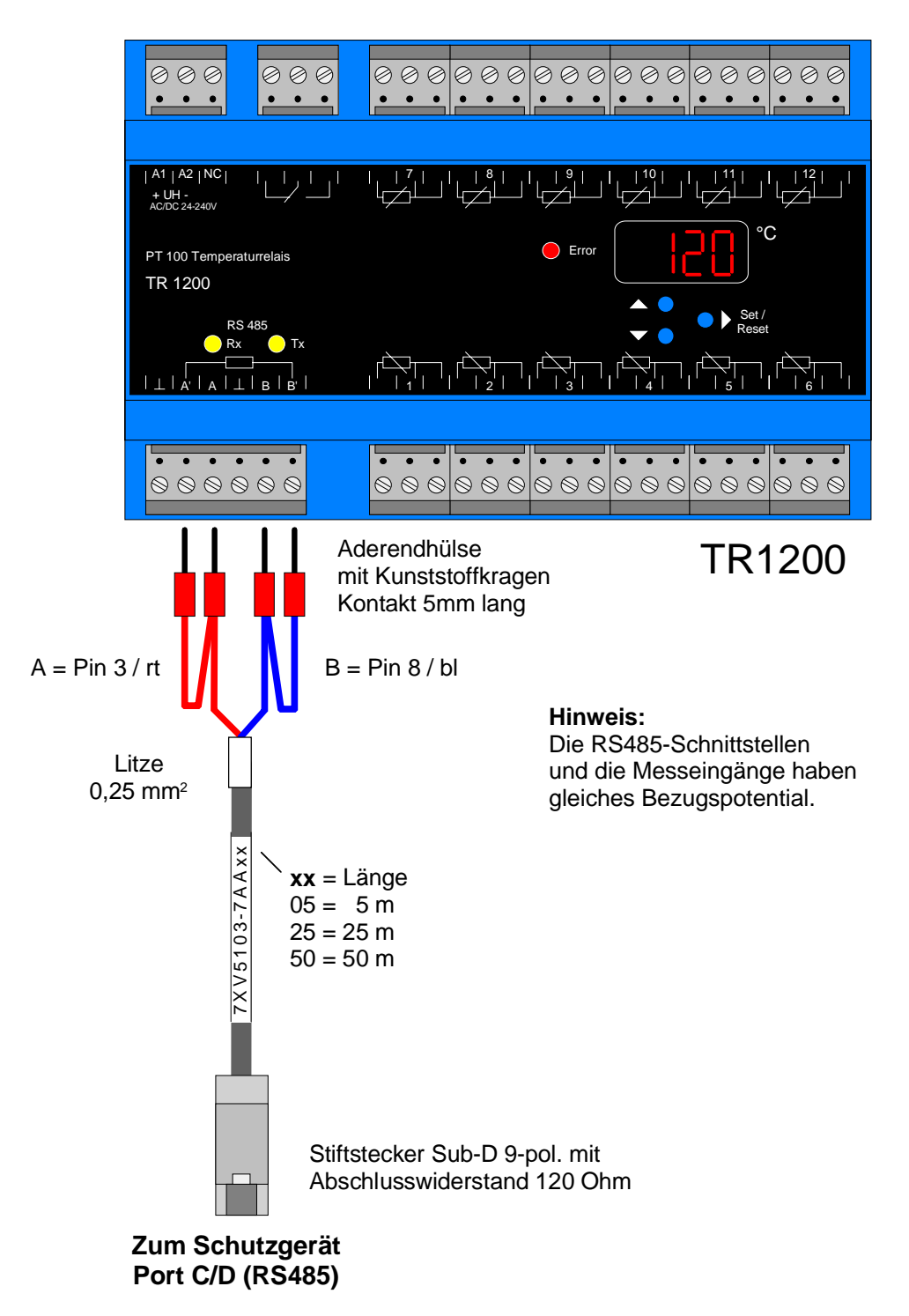

Die beiden kurzen Kabelenden (rt + bl) werden an A (rt) und B (bl) der Thermobox angeschlossen. Durch das Brücken der Anschlüsse A - A' und B - B' werden die Abschlusswiderstände aktiviert.

Die beiden langen Kabelenden (rt + bl) werden an A' (rt) und B' (bl) zum Aktivieren des Busabschlusses an der Thermobox angeschlossen.

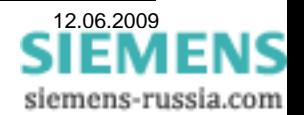

## *Einstellung der Geräte*

**Das Schutzgerät 7SK80** wird mit DIGSI 4 auf einem Notebook über die USB-Frontschnittstelle eingestellt. Dazu wird ein USB-Kabel mit Steckertyp A zu Steckertyp B verwendet.

**Die SIPROTEC 4 Schutzgeräte** (hier 7SJ62) werden mit dem "DIGSI-Kabel" 7XV5100-4/BB über die serielle Frontschnittstelle eingestellt.

**Die Thermobox TR1200** wird über 3 Tasten eingestellt. Die Navigation durch den Einstellbaum und die entsprechenden Einstellungen werden im Display angezeigt.

### *Einstellung des Schutzgerätes 7SJ62 mit DIGSI 4*

Ein Notebook wird mit dem "DIGSI-Kabel" 7XV5100-4/BB über die RS232-Schnittstelle mit der Frontschnittstelle des Schutzgerätes verbunden. Das Schutzgerät wird in DIGSI 4 mit entsprechender MLFB neu angelegt und (falls noch nicht geschehen) initialisiert. Die Thermobox wird an die RS485 Service-Schnittstelle "Port C" angeschlossen.

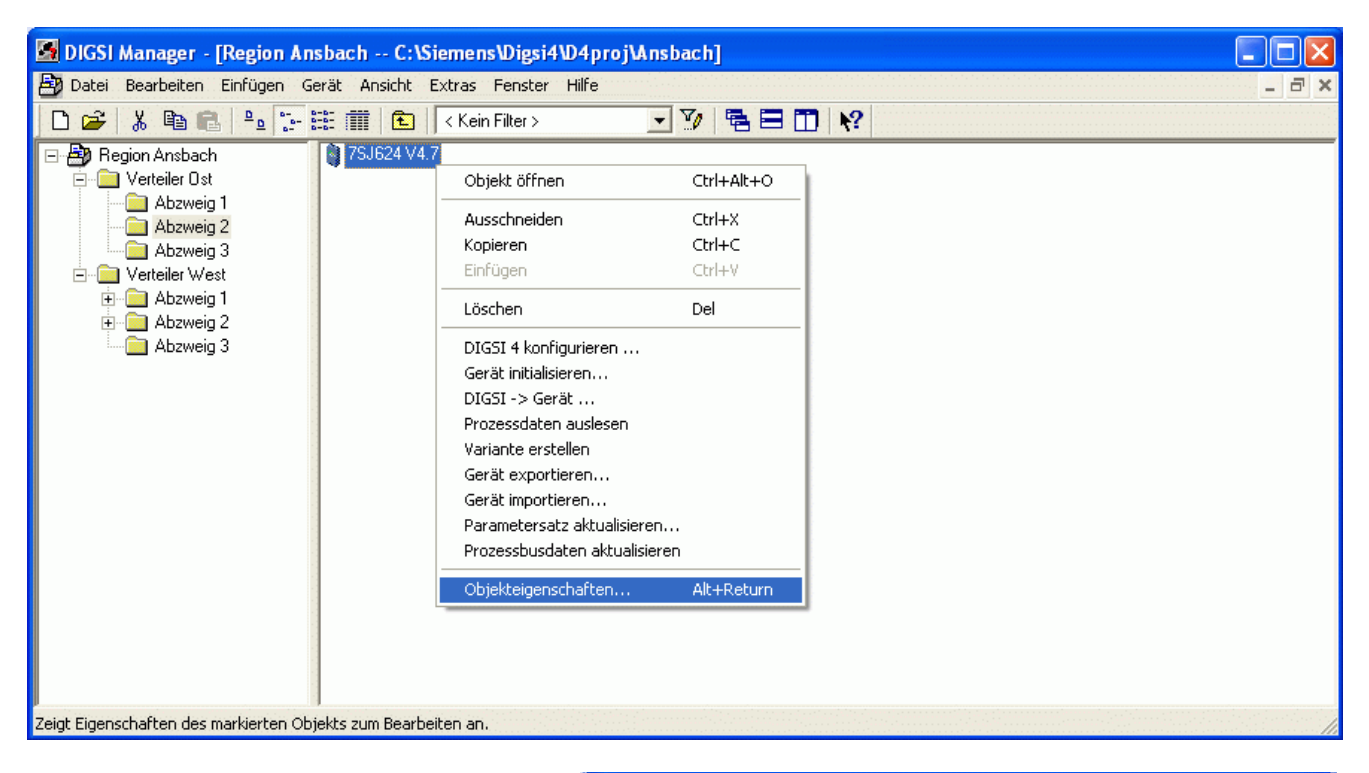

Ist die "**Serviceschnittstelle"** (Port C) schon werksseitig nach "MLFB" bestückt, kann dies unter **"Objekteigenschaften"**, **"MLFB"** kontrolliert werden.

**Speichern mit "OK"** 

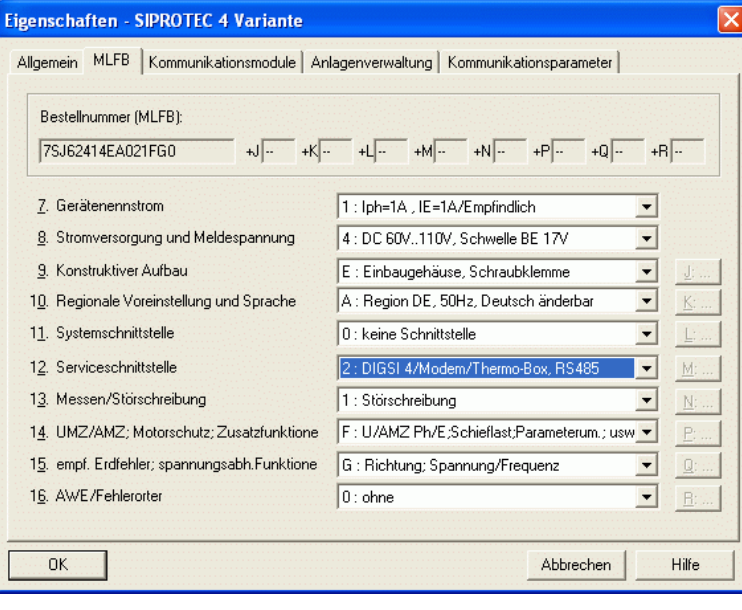

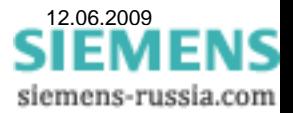

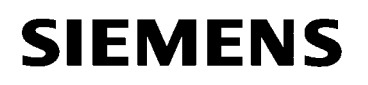

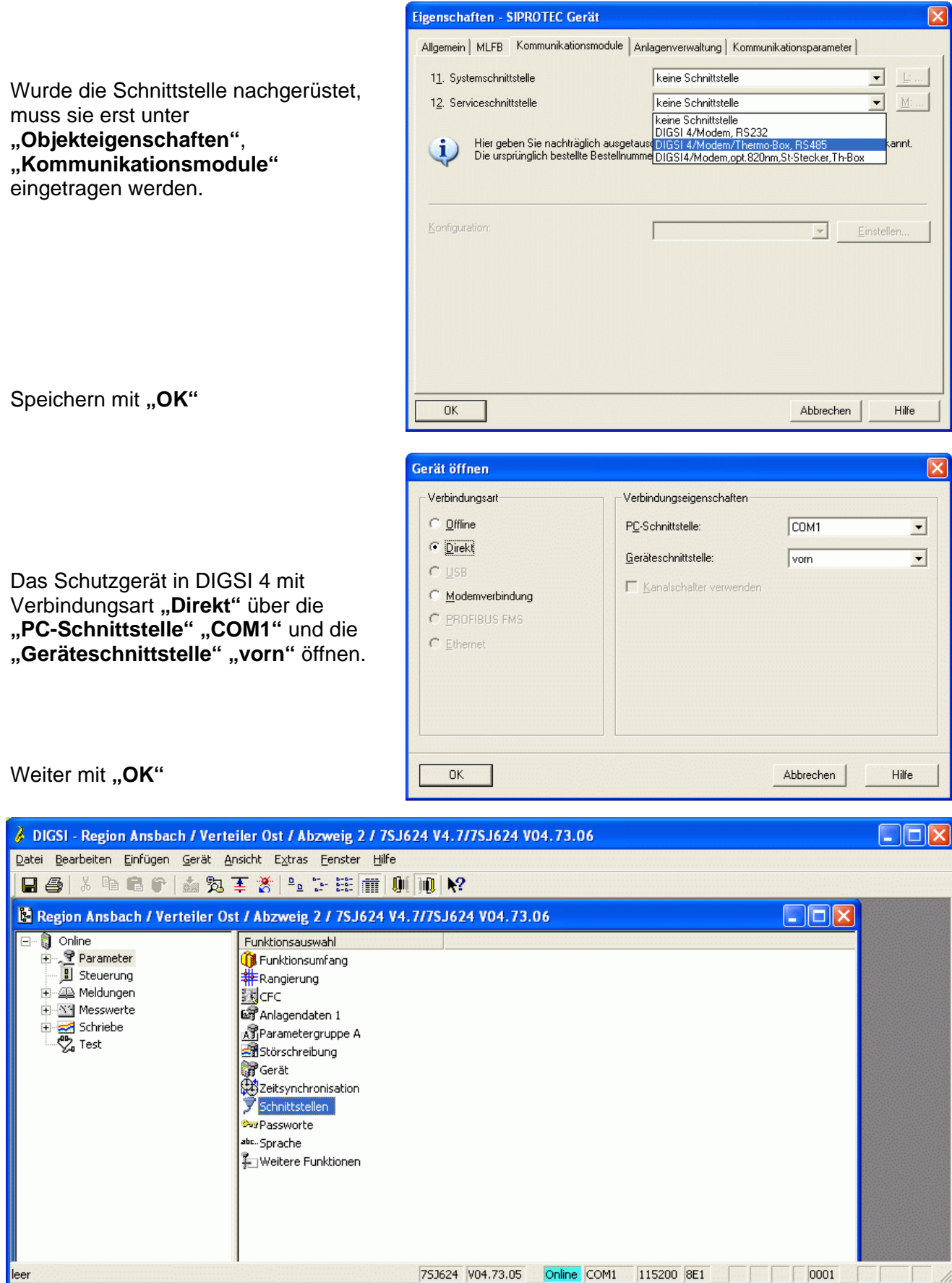

Unter "Parameter" die Funktionsauswahl "Schnittstellen" auswählen.

leer

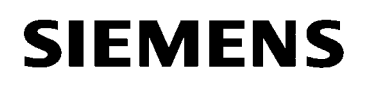

**Unter "Schnittstellen Parameter"** werden die Einstellungen der **"Serviceschnittstelle"** vorgenommen.

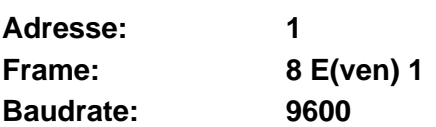

Alle anderen Einstellungen sind nicht relevant und können in der Voreinstellung verbleiben.

**Der Datentransfer an der Serviceschnittstelle erfolgt bei Verwendung einer Thermobox immer automatisch mit 9600 Baud und 8E1. Diese Einstellungen sind auch in der Thermobox zu wählen.** 

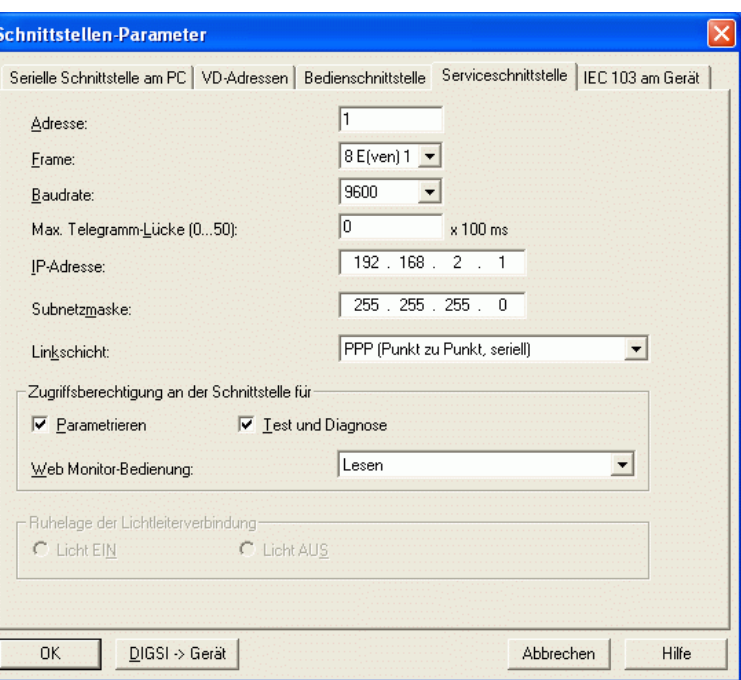

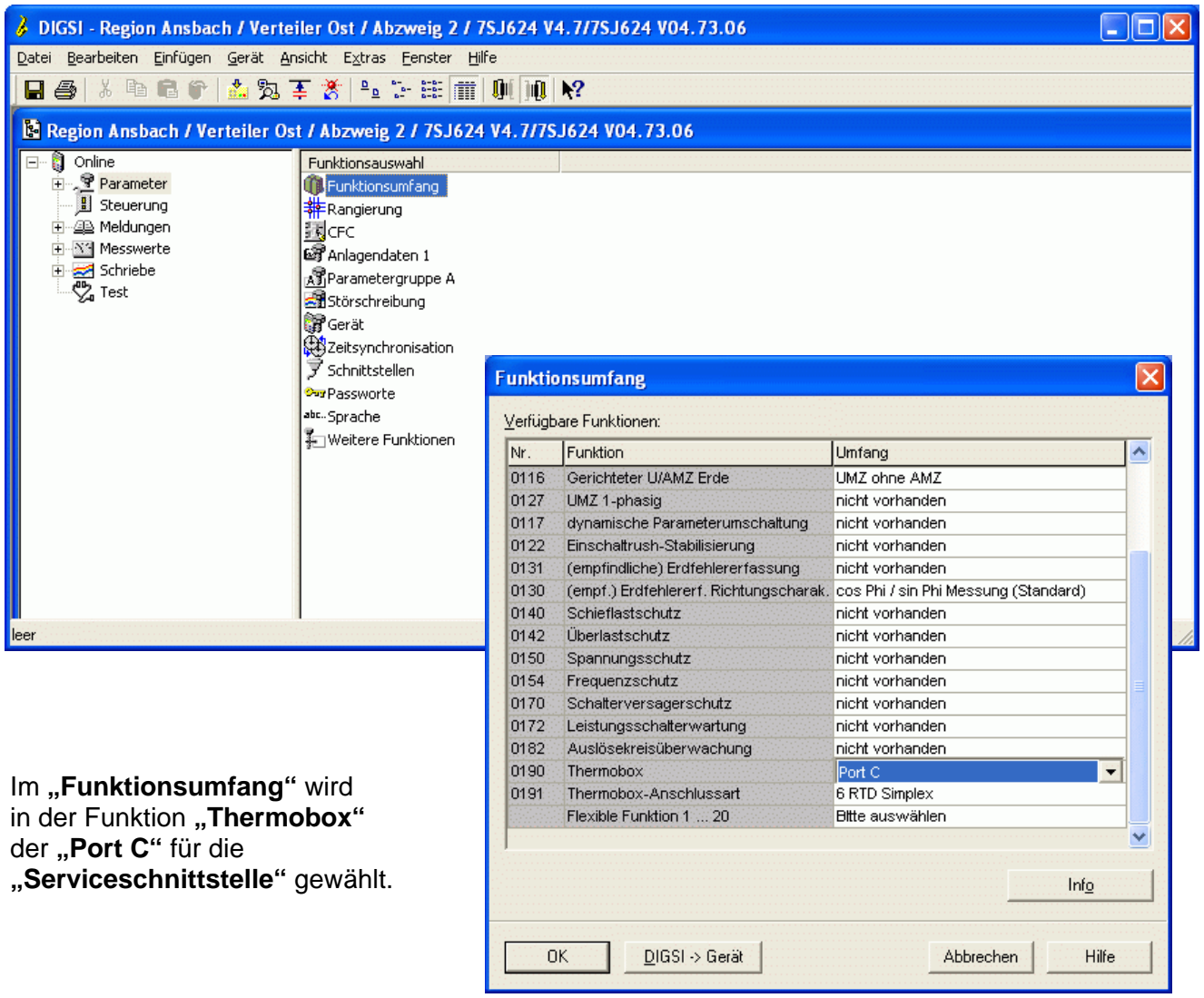

Im **"Funktionsumfang"** wird in der Funktion **"Thermobox-Anschlussart" "12 RTD HalbDuplex"** gewählt.

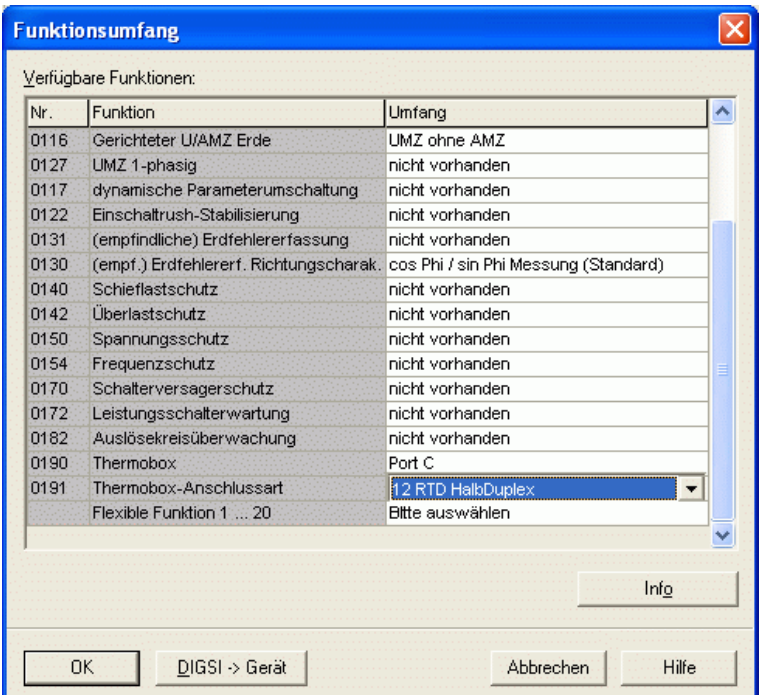

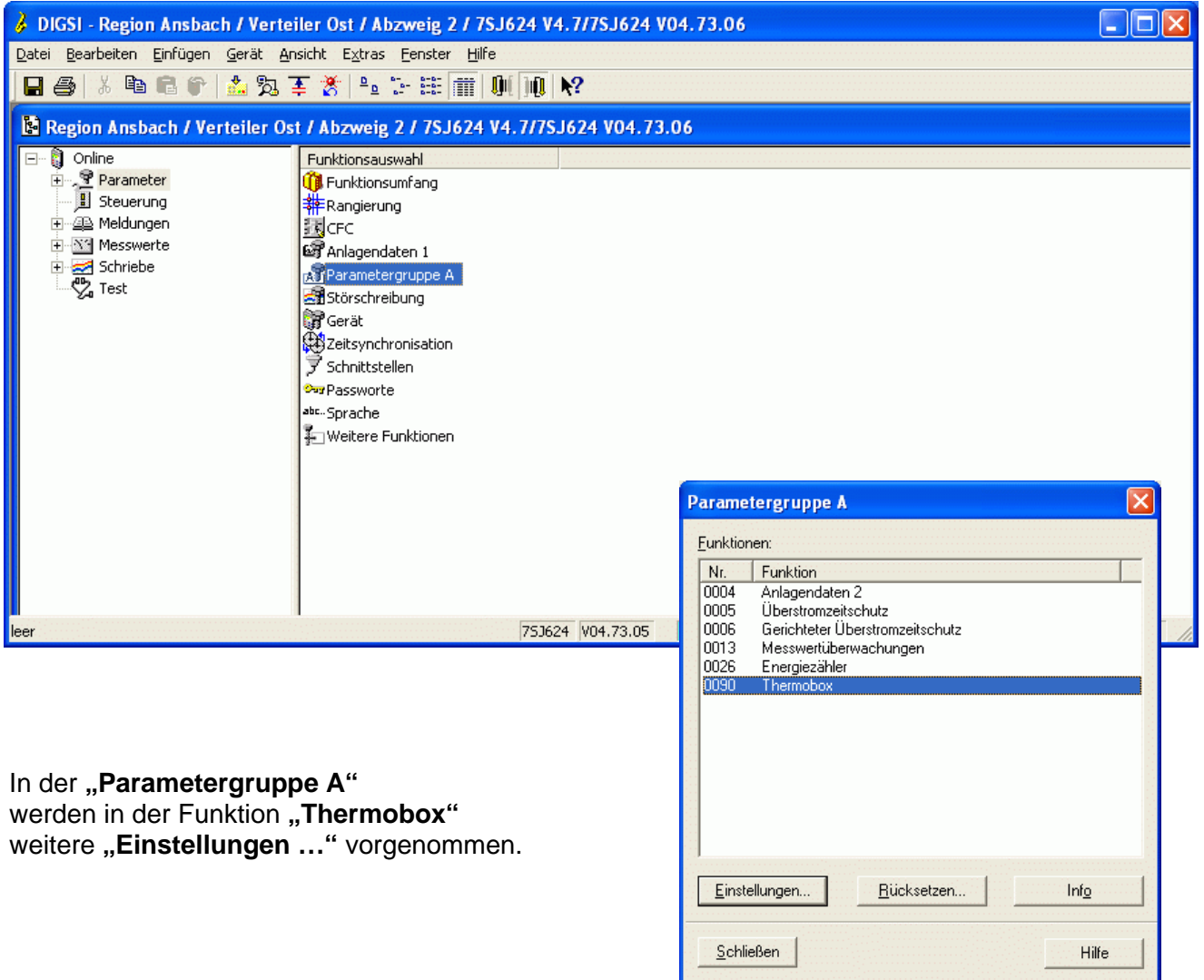

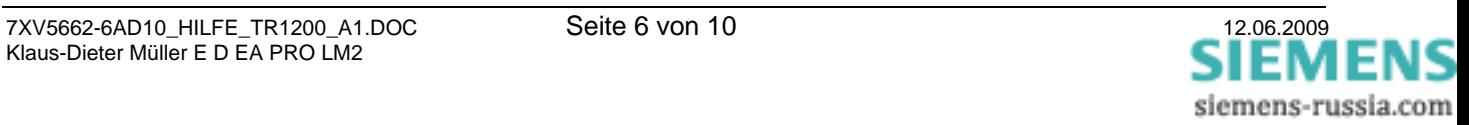

Im nächsten Schritt werden alle benötigten Messeingänge konfiguriert. Es werden 4 Einstellblätter mit je 3 Messeingängen zur Konfiguration angeboten.

Im folgenden Beispiel wird nur der erste Messeingang konfiguriert. Für alle Anderen ist analog zu verfahren.

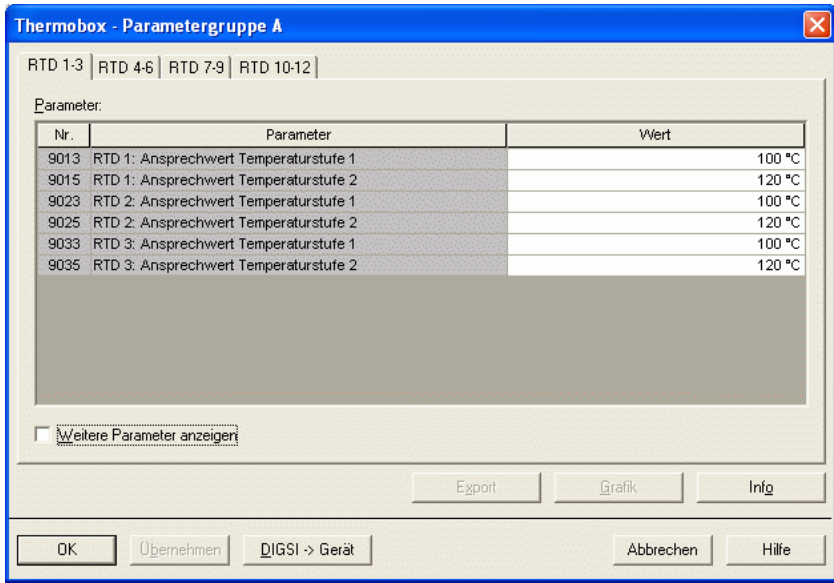

Im Startmenü werden nur die Ansprechwerte der Temperaturstufen angezeigt.

Mit einem Haken in **"Weitere Parameter anzeigen"**  wird das Menü erweitert.

Im Fenster "RTD 1-3" können nun die Einstellungen für die ersten drei Messeingänge vorgenommen werden.

Zuerst muss für "RTD 1" der **"Typ"** des Thermoelementes **"Pt 100 Ohm"** ausgewählt werden.

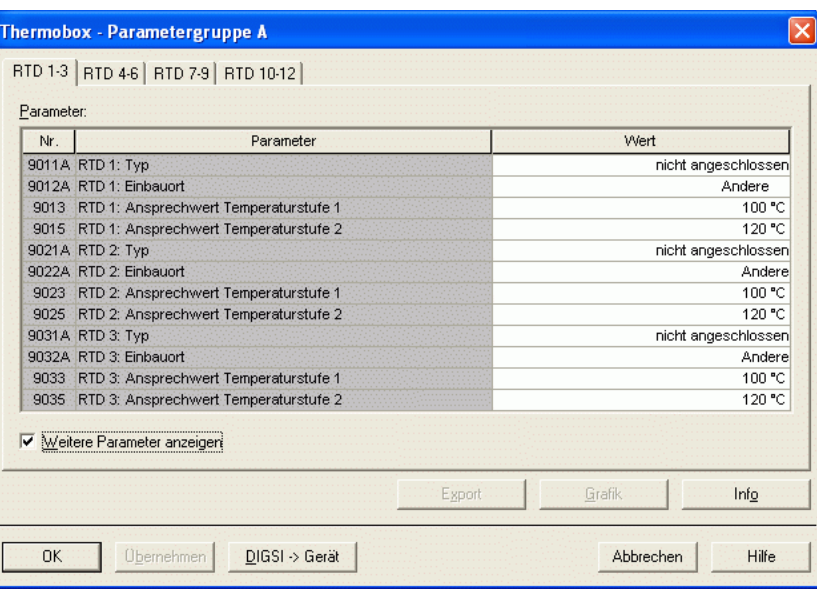

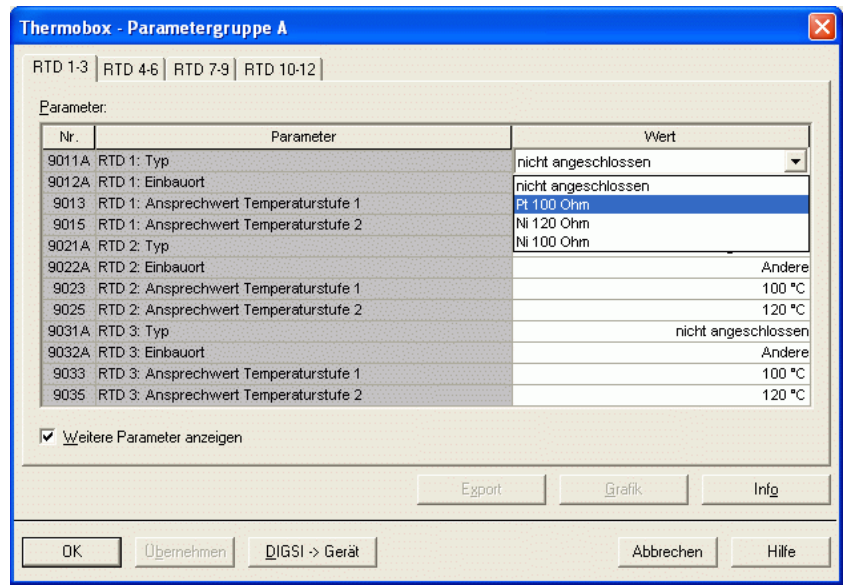

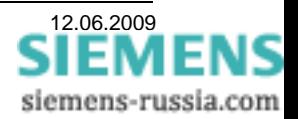

In diesem Menü kann für den Messwert **..RTD 1**" ein **"Einbauort"** ausgewählt werden.

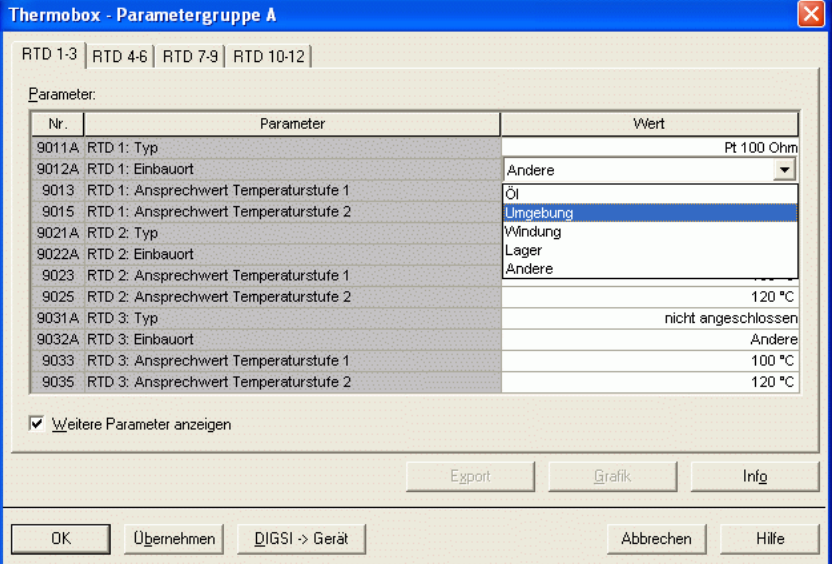

Für den Messwert "RTD 1" können unter "Ansprechwert **Temperaturstufe 1 / 2"** zwei Ansprechgrenzen zur Meldung oder Auslösung eingegeben werden.

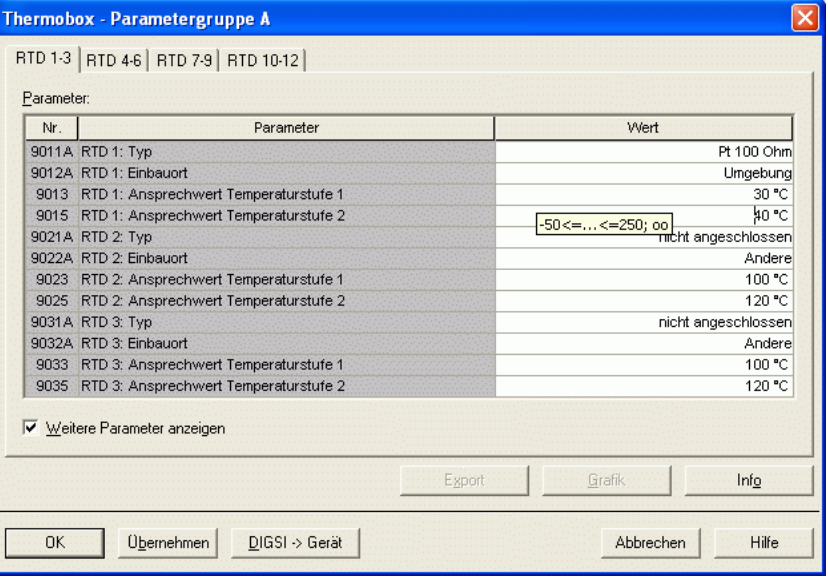

Wenn alle Messeingänge konfiguriert sind, werden die Einstellungen mit dem Button **"DIGSI -> Gerät"** zum Schutzgerät gesandt.

Abgeschlossen wird der Vorgang durch Eingabe des Passwortes und "OK".

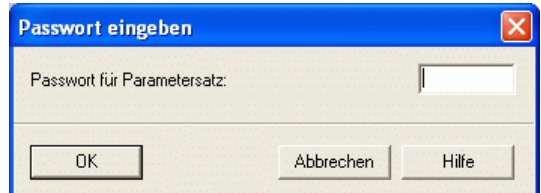

Hinweis: Einstellungen auch auf "Datei" speichern.

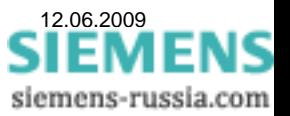

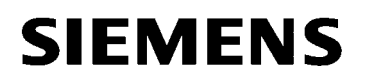

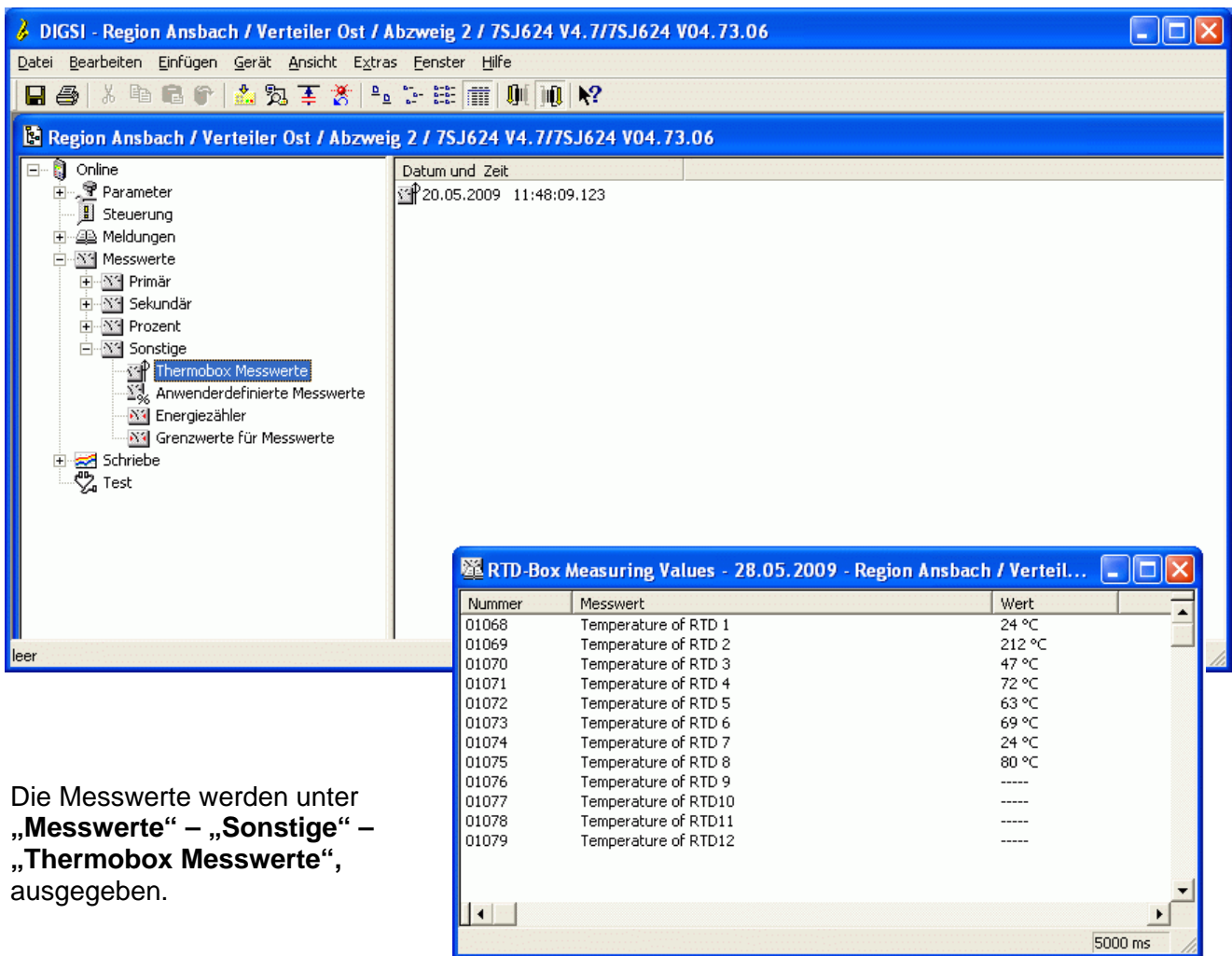

Im Display des Schutzgerätes werden die Messwerte unter "Messwerte" - "Thermobox" ausgegeben.

#### *Verarbeitung der Messgrößen in der Schutztechnik*

Meldungen und Messwerte der Thermofunktion lassen sich zu einer übergeordneten Leittechnik übertragen oder über den "IEC 61850 GOOSE" auch zwischen Geräten.

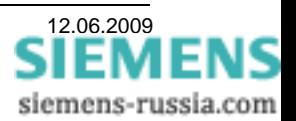

# *Konfiguration der Thermobox TR1200*

Nachfolgend wird der Anschluss der Sensoren und die Konfiguration des TR 1200 zur Auswertung in SIPROTEC Geräten beschrieben. Unterschieden wird dabei die Thermobox Anschlussart.

#### **6 RTD Simplex (1x TR 1200 arbeitet wie 1x TR 600) = Werkseinstellung**

Das TR 1200 sendet unter Geräteadresse "0", zyklisch alle 3s die Daten der Sensoren 1...6.

- Sensoren 1…6 anschließen.
- Sensoren 1...6 unter Menüpunkt **SEn** je nach Anschluss parametrieren (nicht angeschlossene Sensoren als "nc" parametrieren).
- Sensoren 7...12 unter Menüpunkt **SEn** als "nc" parametrieren (Werkseinstellung).
- Geräteadresse unter Menüpunkt **bUS** → **Adr** auf "0" einstellen (Werkseinstellung).
- Baudrate unter Menüpunkt **bUS** → **bdr** auf "96" einstellen (Werkseinstellung).
- Data unter Menüpunkt **bUS** → **PAr** auf "EuE" einstellen (Werkseinstellung).

### **6 RTD HalbDuplex (1x TR 1200 arbeitet wie 1x TR 600)**

Das TR 1200 sendet auf Anfrage mit Geräteadresse 1 bzw. 2, die Daten der Sensoren 1…6.

- Sensoren 1...6 anschließen.
- Sensoren 1...6 unter Menüpunkt **SEn** je nach Anschluss parametrieren (nicht angeschlossene Sensoren als "nc" parametrieren).
- Sensoren 7...12 unter Menüpunkt **SEn** als "nc." parametrieren (Werkseinstellung).
- **Geräteadresse unter Menüpunkt <b>bUS** → **Adr** auf "1" einstellen.
- **Baudrate unter Menüpunkt bUS** → **bdr** auf "96" einstellen (Werkseinstellung).
- Data unter Menüpunkt **bUS** → **PAr** auf "EuE" einstellen (Werkseinstellung).

## **12 RTD HalbDuplex (1x TR 1200 arbeitet wie 2x TR 600)**

Das TR 1200 sendet auf Anfrage mit Geräteadresse 1, die Daten der Sensoren 1…6 und auf Anfrage mit Geräteadresse 2, die Daten der Sensoren 7…12.

- Sensoren 1…12 anschließen.
- Sensoren 1...12 unter Menüpunkt **SEn** je nach Anschluss parametrieren (nicht angeschlossene Sensoren als "nc" parametrieren).
- Geräteadresse unter Menüpunkt **bUS** → **Adr** auf 1 einstellen
- Baudrate unter Menüpunkt **bUS** → bdr auf "96" einstellen (Werkseinstellung).
- Data unter Menüpunkt **bUS** → **PAr** auf "EuE" einstellen (Werkseinstellung).

#### **Hinweis zu den SIPROTEC-Schutzgeräten:**

Der Datentransfer an der Serviceschnittstelle erfolgt bei Verwendung einer Thermobox immer automatisch mit 9600 Baud und dem Datenformat 8E1.

Installations- und Sicherheitshinweise, sowie detaillierte Einstellhinweis zu den Geräten entnehmen Sie bitte den Handbüchern der entsprechenden Geräte.

Viel Erfolg

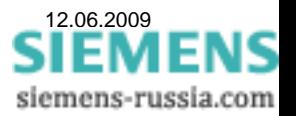